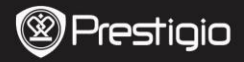

Quick Start Guide Prestigio Roadrunner 520

### **1. Packing List**

- 
- 
- 1. Prestigio car DVR 4. USB cable 7. Quick start guide
- 2. Suction mount 5. HDMI cable 8. Warranty card
- 
- 3. Car charger 6. AV cable
- 9. GPS receiver cable (only for **RR520G** which build-in GPS function)

### **2. Device Overview**

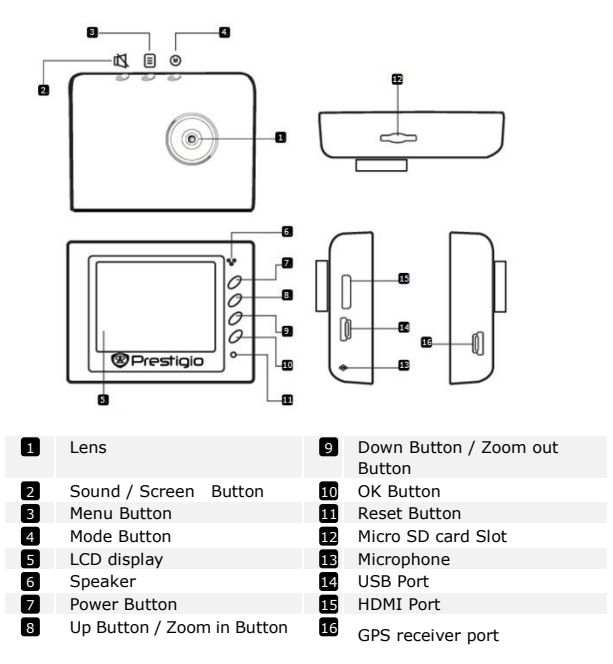

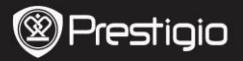

Quick Start Guide Prestigio Roadrunner 520

# **Note:**

GPS receiver port only existed on the device with GPS function (**RR520G**). 16

# **Getting started**

#### **3. Power on/Power off**

- Position the device in the vehicle using the suction mount and press the Power button to turn it on. To power off the device press the button again.
- You can also connect the device to the car charger. It will automatically turn on and start recording when the car engine starts. When the engine stops, the device will automatically save the last file and turn off.

### **4. Charging**

- Using the car changer: Connect the device to the car charger. The device will start charging after the car engine is turned on. The device will automatically turn on and start recording. When the engine stops, the device will automatically save the last file and turn off.
- Normally it takes approximately 2-3 hours to fully charge the device. Operating the device while charging with the AC adapter may extend the time of full charge.

### **5. Inserting the Micro SD-card**

- Before starting video recording, please, insert a Micro SD card (not included) into the Micro SD card slot in the device.
- To extract the Micro SD card slightly push it inside the device, and remove.

### **Note:**

After inserting the Micro SD card the device will automatically recognize it as default storage and all the data will be saved on this card.

### **6. Recording**

To start recording make sure the Video Mode is selected. Press the

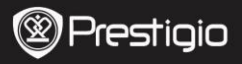

**Record** button to start recording. The recorded files are saved on Micro SD Card. To stop recording, press **Record** button again or stop the car engine if the device is connected to the car charger. The light will turn off.

 With car charger connected the device will automatically turn on and start recording.

### **Note:**

Press **MODE** button to lock current file during recording and the locked file won't be replace until a manual unlock.

#### **7. Taking pictures**

- To take a picture make sure the Picture Mode is selected. Press the **Record** button to take a photo. Taken photos are saved on Micro SD Card.
- To zoom the lens in/out press **Up / Down** button.

# **Settings**

#### **8. Video Menu settings**

Turn on the device and make sure the Video mode is selected.

### **Note:**

To select Video or Picture Mode press the **Mode** button. The appropriate symbol will be displayed in the top right corner of the screen.

- Press **Menu** button to enter Settings. Press **Up / Down** button to select the option and press **OK** to enter, and then press **Up / Down** button to set the value.
- Press **Menu** button to enter Settings. Press **Up / Down** button to select which menu you want to set.

The following options list is available in the Video menu:

- **Movie Mode:** Select the video image size from 1920x1080 (30 fps), 1280x720 (60 fps), 1280x720 (30 fps), 848x480 (30 fps).
- **Movie Quality:** Select the video quality.
- **Movie Clip Time:** Select one of the values to set the video duration.
- **Power off Delay:** Select recording time after the engine stops.
- **Sound Record:** Select to turn the microphone on or off.

Prestigio Roadrunner 520 EN - 3

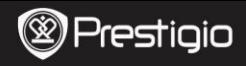

EN

- **Mic. Sensitivity:** Select the sensitive of the Mic.
	- **Scene Selection:** Select the video mode (such as sports, portrait, landscape or beach etc).
- **Exposure Adjust:** Select the exposure compensation (when the device fails to identify the correct exposure automatically).
- **White Balance:** Select the correct white balance according to the lighting conditions.
- **ISO Sensitivity:** Set the ISO.

## **9. Picture Menu settings**

Turn on the device and make sure the Picture mode is selected.

- **Still Image Size**: Select the image size from 14M, 12M, 8M, 5M, 3M, 2M wide, 1.2M and VGA.
- **Still Quality:** Select the picture quality.
- **Scene Selection:** Select the video mode (such as sports, portrait, landscape or beach etc).
- **Exposure Adjust:** Select the exposure compensation (when the device fails to identify the correct exposure automatically).
- **White Balance:** Select the correct white balance according to the lighting conditions.
- **ISO Sensitivity:** Set the ISO.
- **Color:** Select the special color to apply to the image.
- **Effect**: Select the special effect to apply to the image.

# **10. Playback settings**

The following settings are available:

- **Volume:** Select the playback volume and tone volume on key press.
- **Delete**: To select the file you want to delete.
- **Protect:** To protect or unprotect files.

## **11. Media Tool**

The following settings are available:

**Format SD-card:** Select to format the SD card.

### **Important note:**

Once you select YES and press **OK** button the card will be formatted without warning. All data on it will be erased.

**SD-Card INFO:** SD-Card storage status.

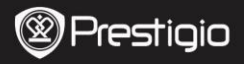

### **12. General settings**

- **Beep:** Select the Beep Sound on or off.
- **Power Off:** Select the time of automatic power off when the device is not in use.
- **Clock Settings:** Install the current time.
- **Date/Time Format:** Install the date format.
- **Language:** Select the desired language from the list.
- **TV System:** Select TV output system.
- **HDMI Output:** Select HDMI output system.
- **Flicker Frequency:** Change frequency to remove the blinking effect when recording under artificial lighting.
- **COLUSB Function:** Select the function of USB connection.
- **LCD Rotate:** The device can record video in 2 different positions when the camera is on the top and when it is in upside down position. To make sure the video file is not played upside down, select LCD Rotate – On.
- **LCD Power Save:** Select the time for LCD turn off automatically during recording to save power.
- **Reset Setup:** Select to restore default system settings.
- **Version:** Displays the current system version.

# **13. USB connection**

To download registered files on your PC/notebook, please, connect the device to the PC or notebook via USB-cable provided. After connecting the device to the PC, the device will appear in "My computer" as the removable disk. All registered files are stored in DCIM folder, videos are stored in AVI format, and the pictures are stored in JPG format. You can now download the files from the device.

# **14. Playback on TV**

To playback the recorded files on TV connect the device to your TV with the AV or HDMI cable provided and follow the TV instructions or refer to your TV user manual.

### **Notes:**

- Please insert the Micro SD card before recording. Micro SD card is not included in the package.
- When the Micro SD card is out of memory, it will automatically erase

Prestigio Roadrunner 520 EN - 5

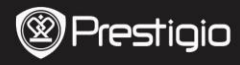

EN

the oldest files and start recording from the beginning (only if the Recycle option is activated).

# **Safety precautions**

Please observe all safety precautions before using Prestigio Roadrunner 520(G). Please follow all procedures outlined in this manual to correctly operate the device.

- Do not attempt to disassemble or alter any part of the device that is not described in this guide.
- Do not place the device in contact with water or any other liquids. The device is NOT designed to be liquid proof of any sort.
- $\bullet$  In the event of liquid entry into interior of device, immediately disconnect the device from the computer. Continuing use of the device may result in fire or electrical shock. Please consult your product distributor or the closest support center.
- To avoid risk of electrical shock, do not connect or disconnect the device with wet hands.
- Do not place the device near a heat source or directly expose it to flame or heat.
- Never place the device in vicinity of equipments generating strong electromagnetic fields. Exposure to strong magnetic fields may cause malfunctions or data corruption and loss.

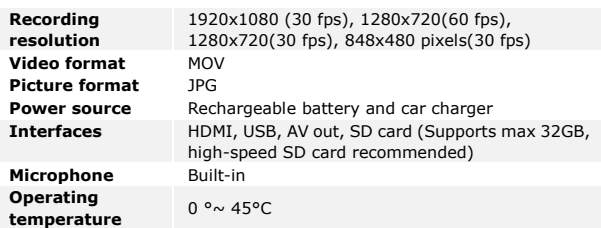

# **Technical Specifications**

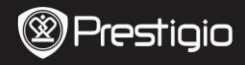

## **Video Storage Capacity**

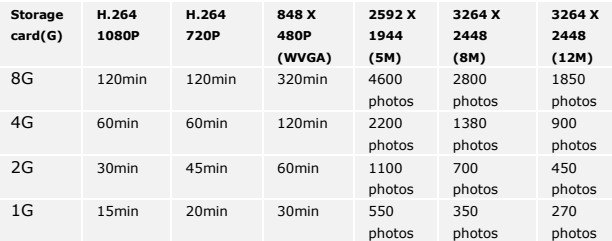

# **Disclaimer**

As the Prestigio products are constantly updated and improved, your device may have a slightly different appearance or modified functionality than presented in this Quick Start Guide.